# TARGA IN PLEXIGLAS

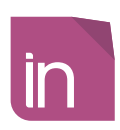

## **Informazioni utili**

Le seguenti indicazioni hanno lo scopo di guidarvi nella corretta creazione dei file di stampa. Sul nostro sito sono disponibili ulteriori informazioni a riguardo.

### **Domande & Supporto**

Sul nostro sito troverete suggerimenti e supporto in merito ai prodotti offerti. Naturalmente potrete avere la nostra consulenza diretta chiamando il nostro servizio clienti.

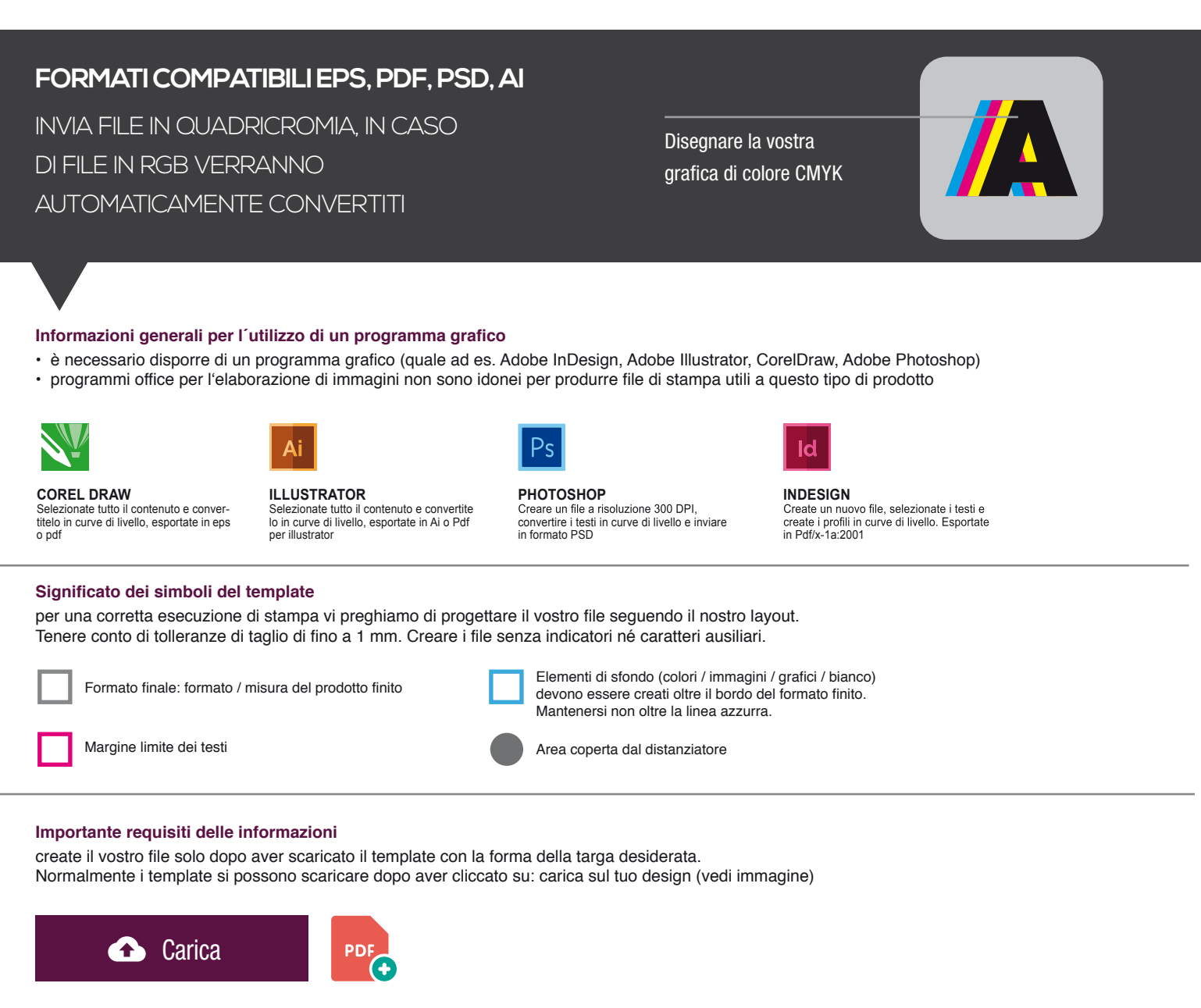

> MARGINE LIMITE TESTI . Collocare i caratteri e le informazioni importanti (ad es. loghi, indirizzi, testi) ALL'INTERNO DEL RIQUADRO MAGENTA.

- > RISOLUZIONE almeno 100 dpi insegne superiori a 1mq e 300 dpi per i formati inferiori.
- > MODALITÀ COLORI CMYK, FOGRA39 (ISO Coated v2)
- > NON CORREGIAMO errori di ortografia e sintassi ed eventuali impostazioni di sovrastampa

### **Con verifica professionale**

Se è stata selezionata l'opzione "verifica professionale", viene controllato se il file è idoneo alla stampa. Il procedimento mediante nostro operatore prevede: controllo della risoluzione dpi, verifica margini di sicurezza e distanza degli elementi grafici dal bordo. LE INVIEREMO UN FILE CON ANTE-PRIMA GRAFICO DA APPROVARE. La verifica professionale causa un leggero ritardo della produzione sulla base dei tempi prescelti.

### **Con verifica standard**

La produzione viene avviata automaticamente senza previo controllo. I dati senza refilo o con smarginatura bianca vengono adeguati automaticamente, se possibile. Non possiamo pertanto escludere una modifica del layout (ad es. messa in scala o distorsione).

## **Uso del bianco**

Le seguenti indicazioni hanno lo scopo di guidarvi nella gestione del bianco. Il bianco, posizionato dietro gli elementi grafici, serve ad evidenziarli. Adoperando il bianco in modo corretto è possibile ottenere effetti più o meno creativi. **Leggere attentamente tutti gli esempi prima di creare il vostro file.**

**Uso del bianco dietro gli elementi grafici**

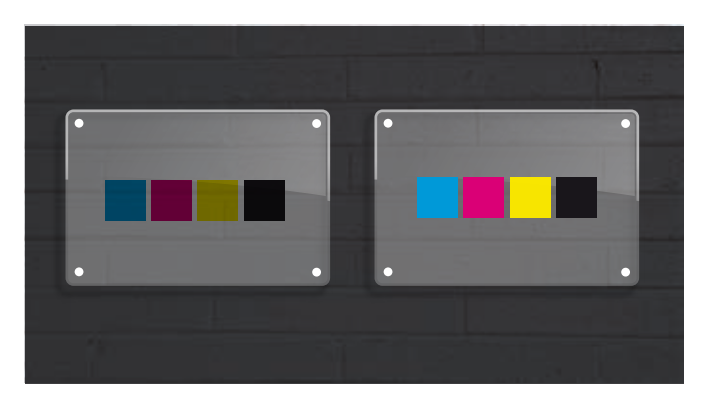

OPZIONE 1 Assenza del bianco. Gli elementi in primo piano presentano un colore meno intenso.

OPZIONE 2 Presenza del bianco dietro i quadratini colorati Gli elementi in primo piano presentano un colore più intenso

## **Uso del bianco come elemento di sfondo Uso del bianco parziale**

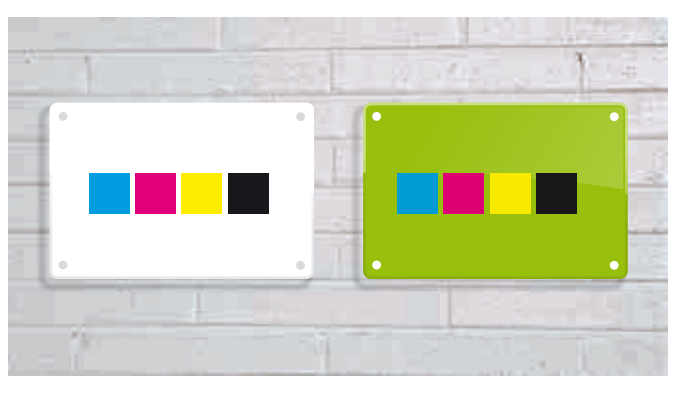

OPZIONE 3 Bianco di sfondo

### OPZIONE 4 Bianco di sfondo sotto tutti gli elementi colorati al fine di risaltarne tutti i colori

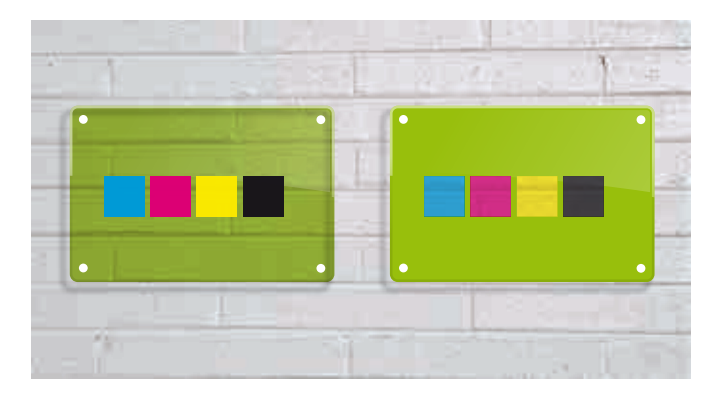

### OPZIONE 5

Bianco parziale solo dietro gli elementi in primo piano (i quadratini). Lo sfondo verde non ha il bianco dietro

### OPZIONE 6

Bianco parziale solo dietro la grafica di sfondo (verde). I quadratini non hanno il bianco dietro

## **Uso del bianco come elemento principale**

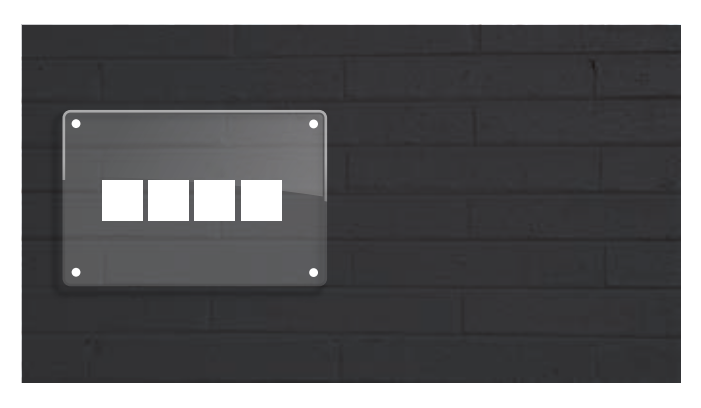

OPZIONE 7 Uso del bianco da solo

## **Come creare il file**

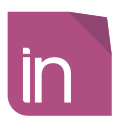

Le seguenti indicazioni hanno lo scopo di guidarvi nella gestione del vostro file esecutivo. Se si è scelto di caricare il proprio file professionale è obbligatorio **scegliere la tipologia di stampa del bianco.**

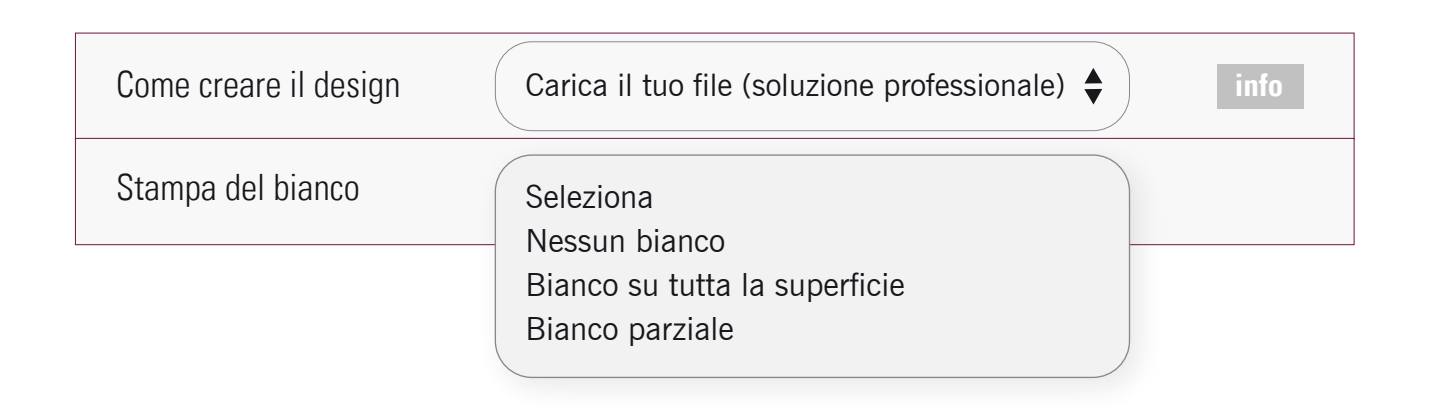

## **Nessun bianco** (vedi **Opzione 1** pagina precedente)

Creare un livello *artwork* e inserire la vostra grafica al suo interno. **Inviare un unico PDF.**

## **Bianco su tutta la superficie** (vedi **Opzione 3 e 4** pagina precedente)

Creare un livello *artwork* e inserire la vostra grafica CMYK. Al fine di risaltarne tutti i colori, verrà inserito automaticamente il livello bianco sotto la vostra grafica (sia colori di sfondo che elementi grafici). **Inviare un unico PDF.**

## **Bianco parziale** (vedi **Opzione 2 , 5, 6 e 7** pagina precedente)

Nella stampa digitale tutti i colori che devono essere risaltati devono avere un bianco posizionato dietro. Sul livello *artwork* inserire la vostra grafica CMYK. Creare un livello WHITE e inserire al suo interno elementi grafici corrispondenti a quelli (da evidenziare) presenti nel livello *artwork* . Le zone presenti nel livello WHITE, devono essere realizzate adoperando il colore ciano a tinta piatta denominato white, vedi questo esempio:

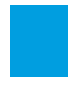

*white: ciano 100%*

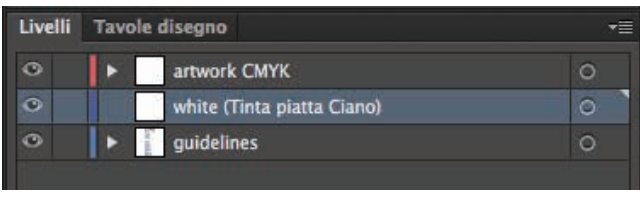

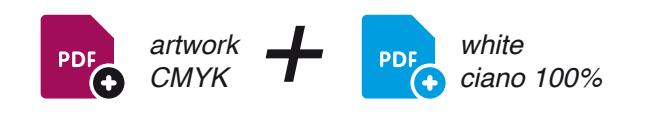

Inviare due PDF:

- il primo PDF col solo colore CMYK, solo il livello *artwork* attivato
- il secondo PDF col solo livello del bianco, solo il livello *white* attivato.

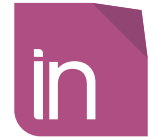

cm 30,0 x 10,0

Aspect 3-1

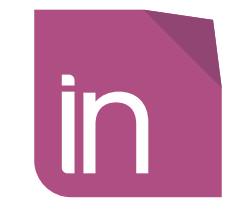

cm 40,0 x 13,3

Aspect 3-1

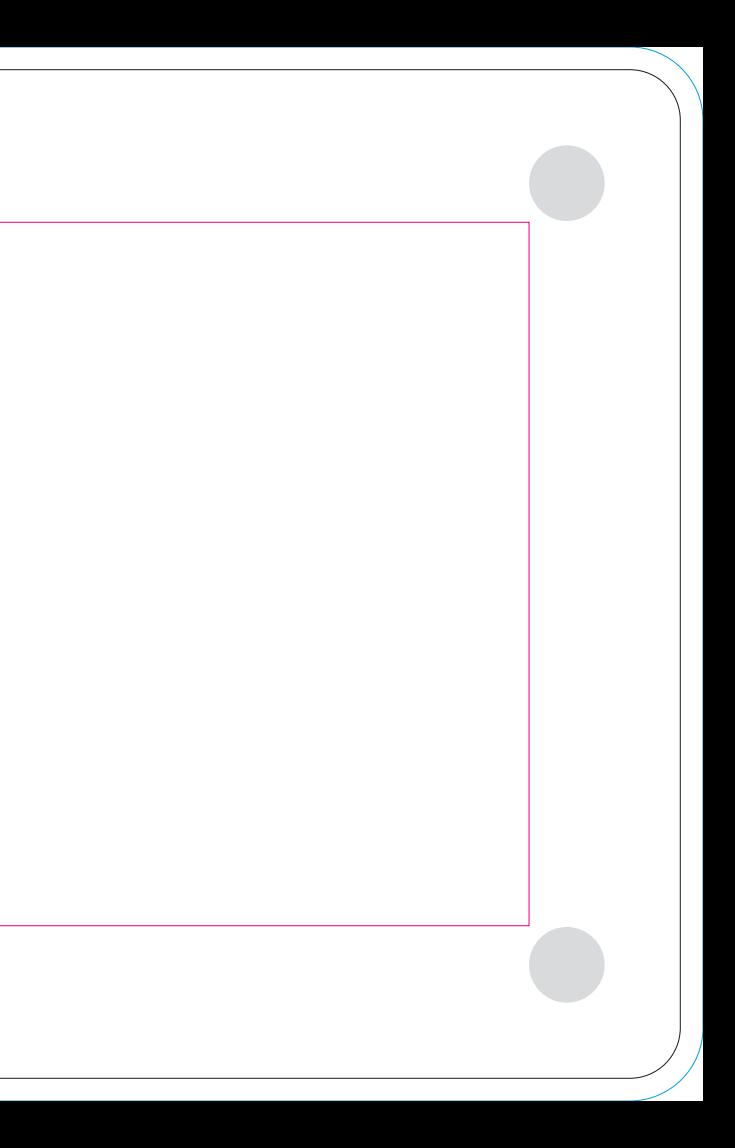

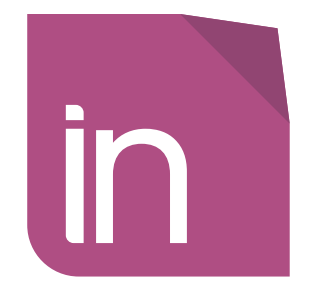

cm 50,0 x 16,6 Aspect 3-1

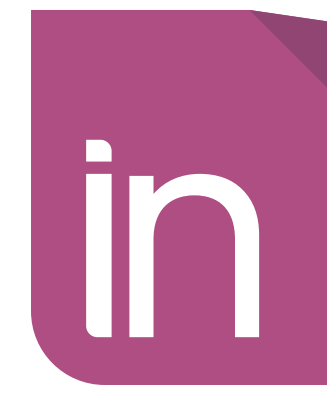

cm 60,0 x 20,0 Aspect 3-1

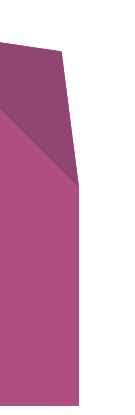

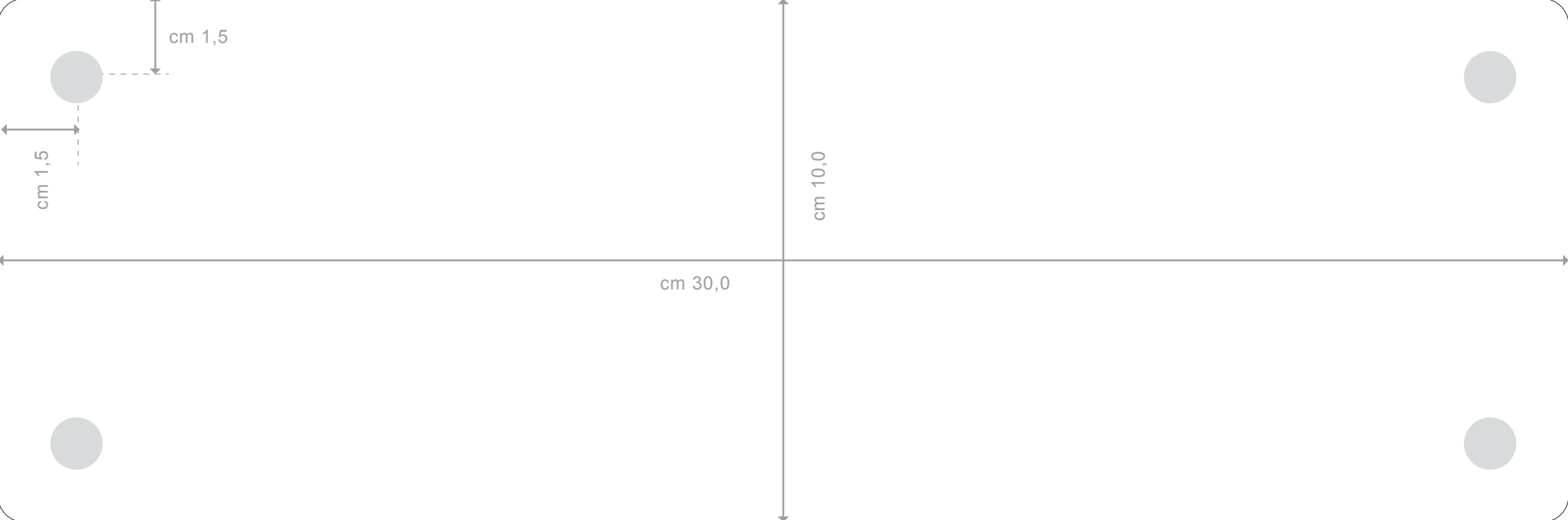

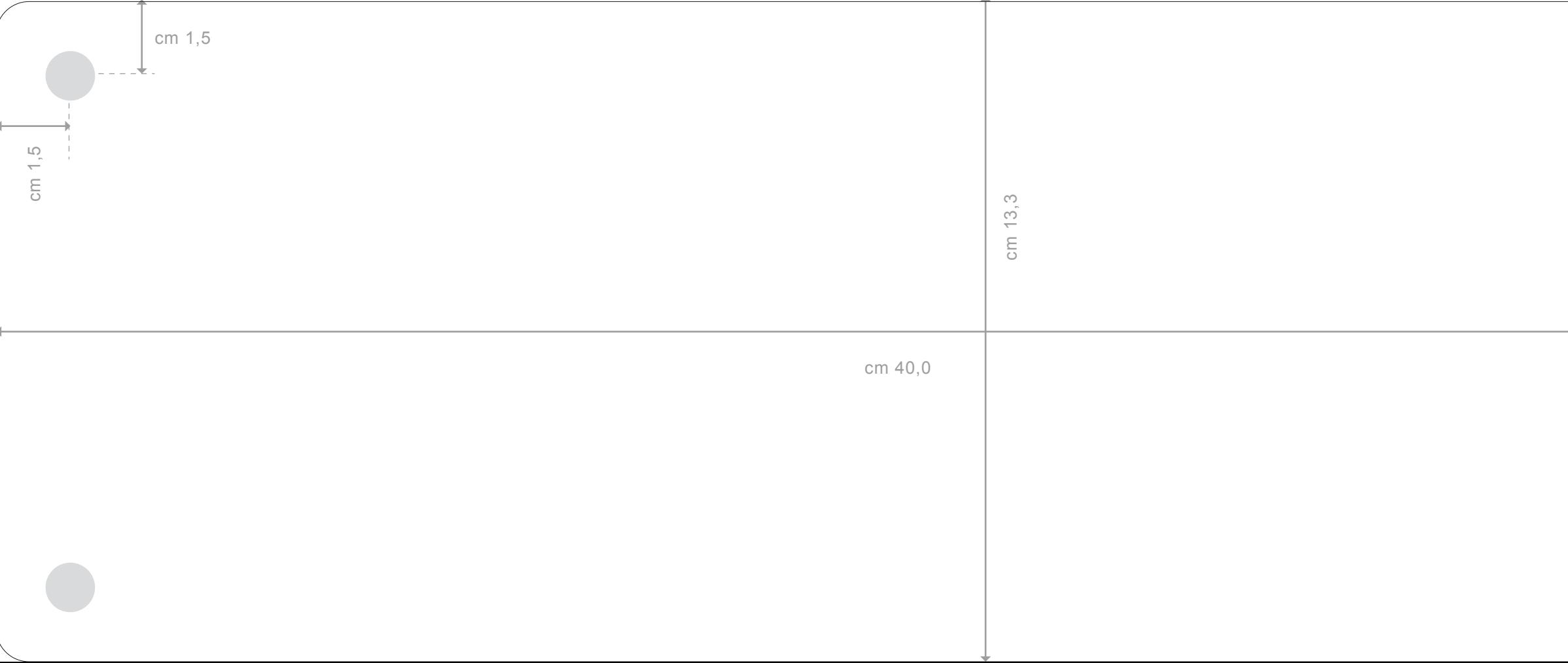

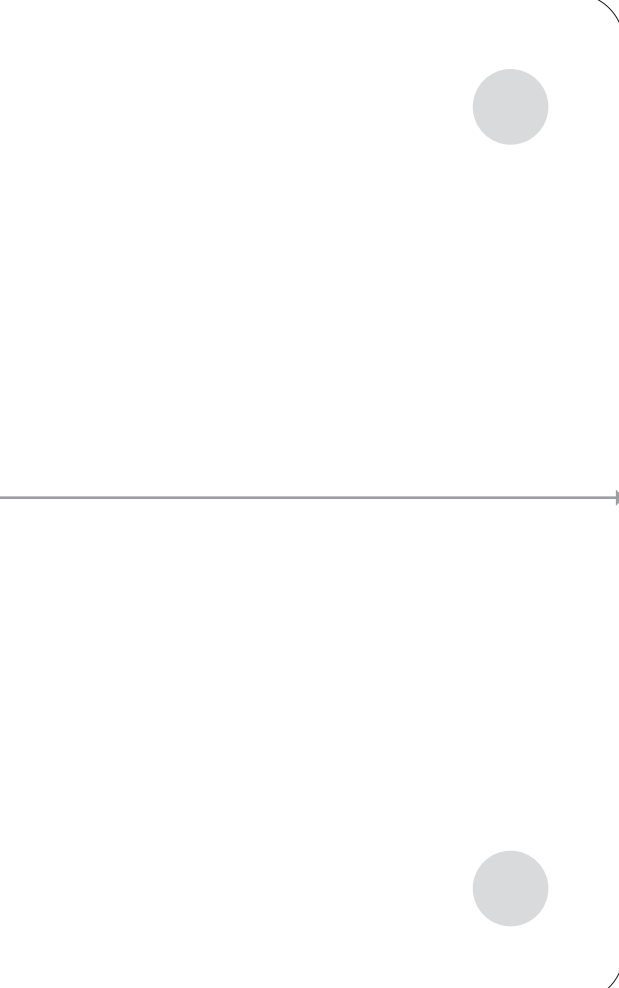

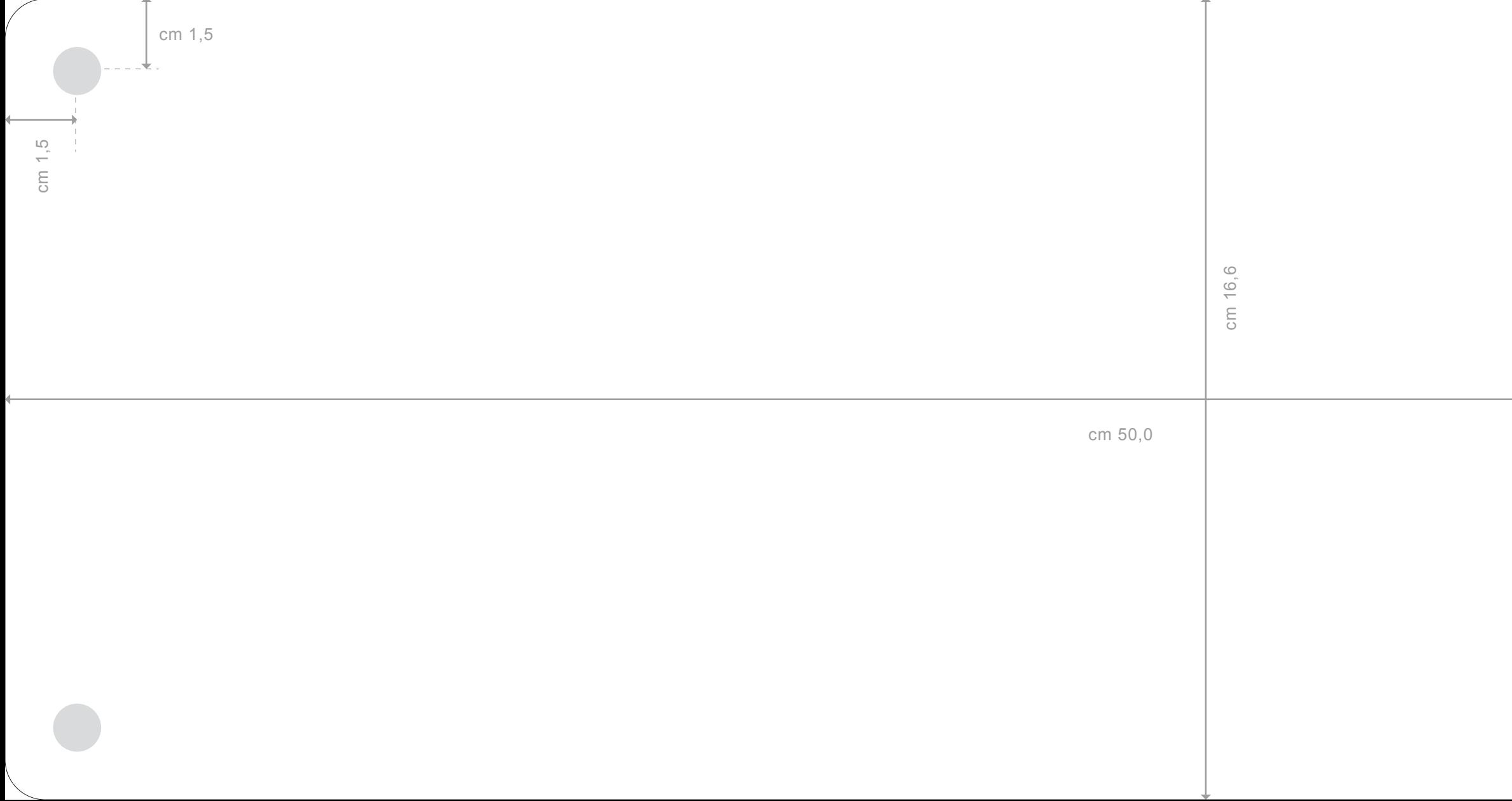

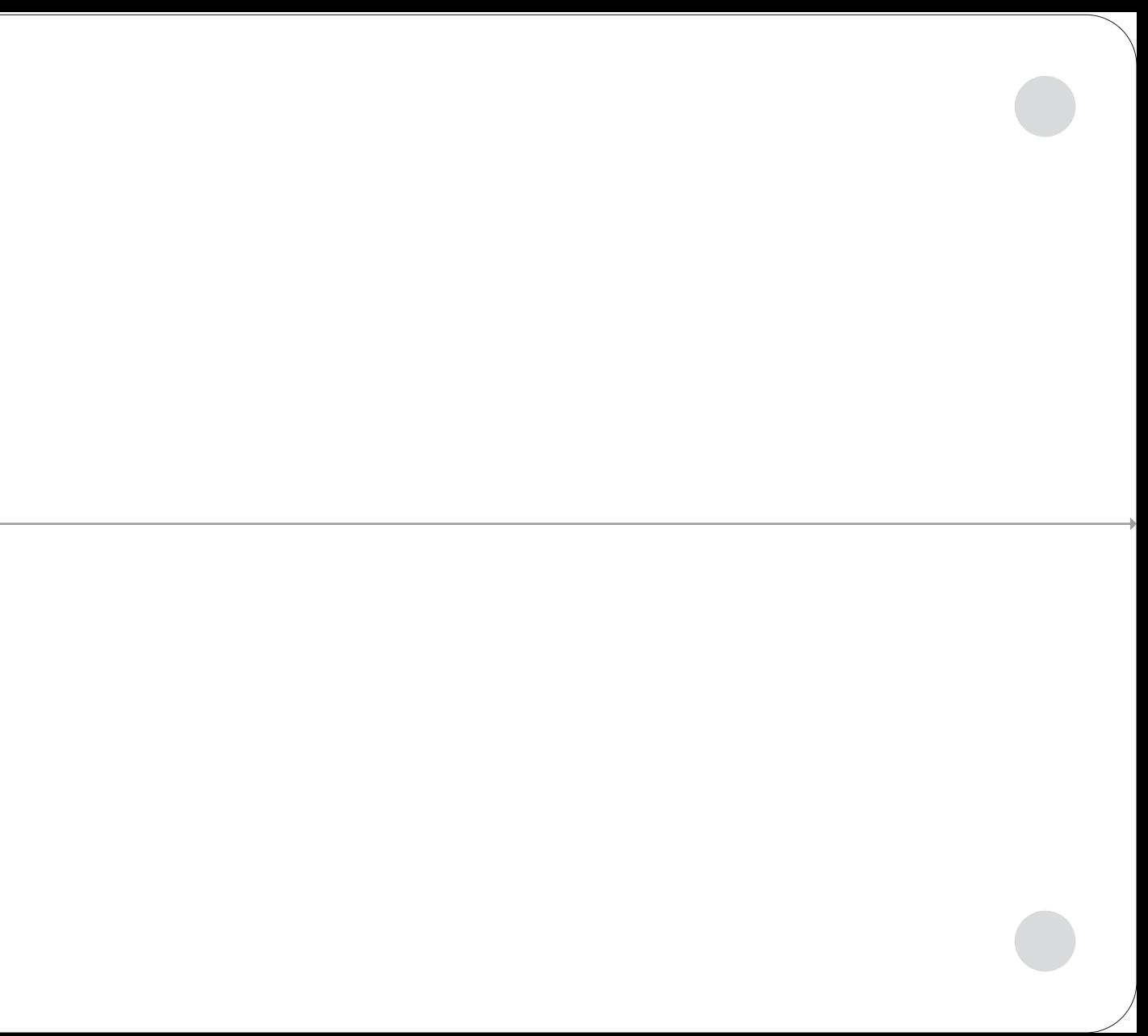

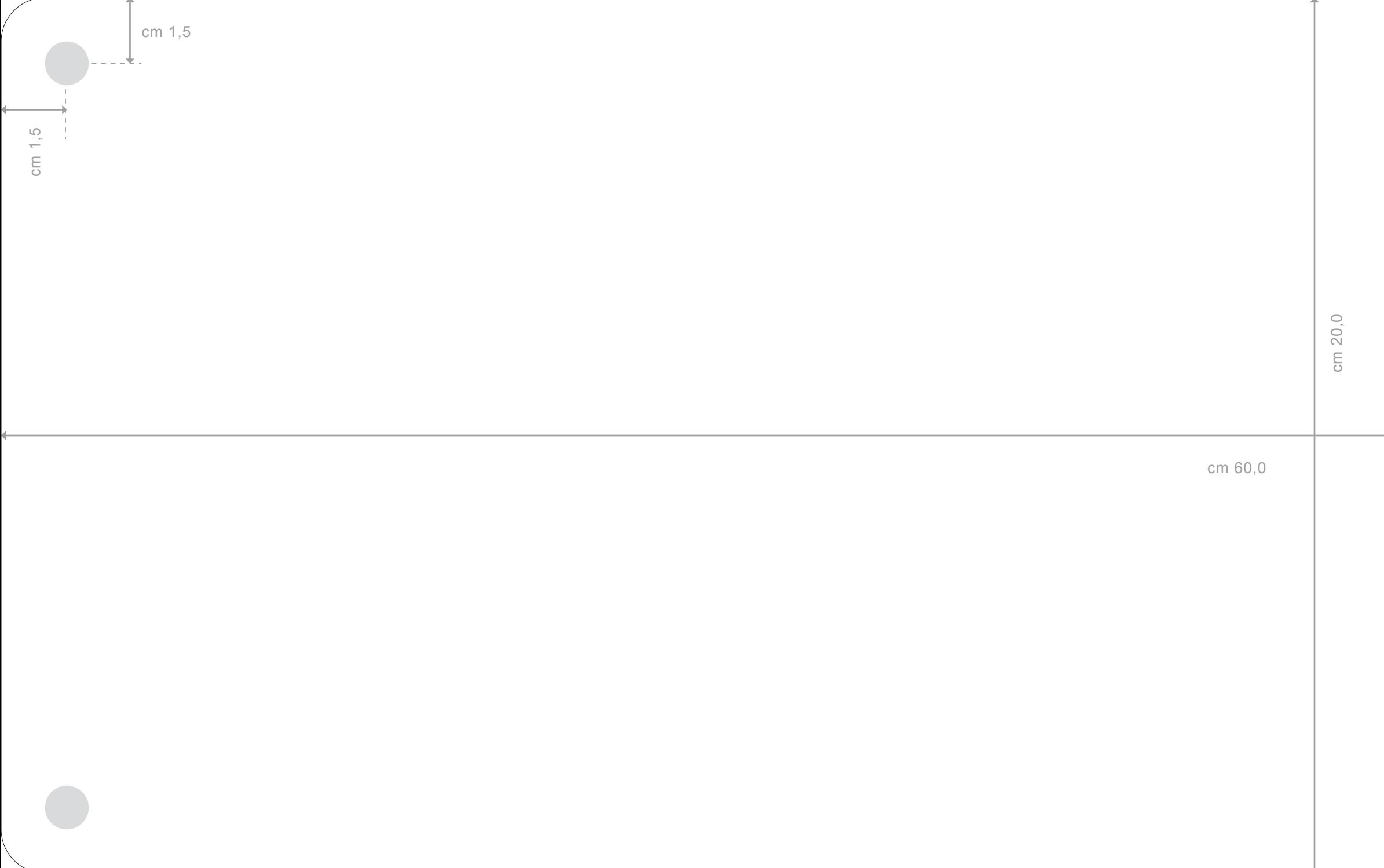

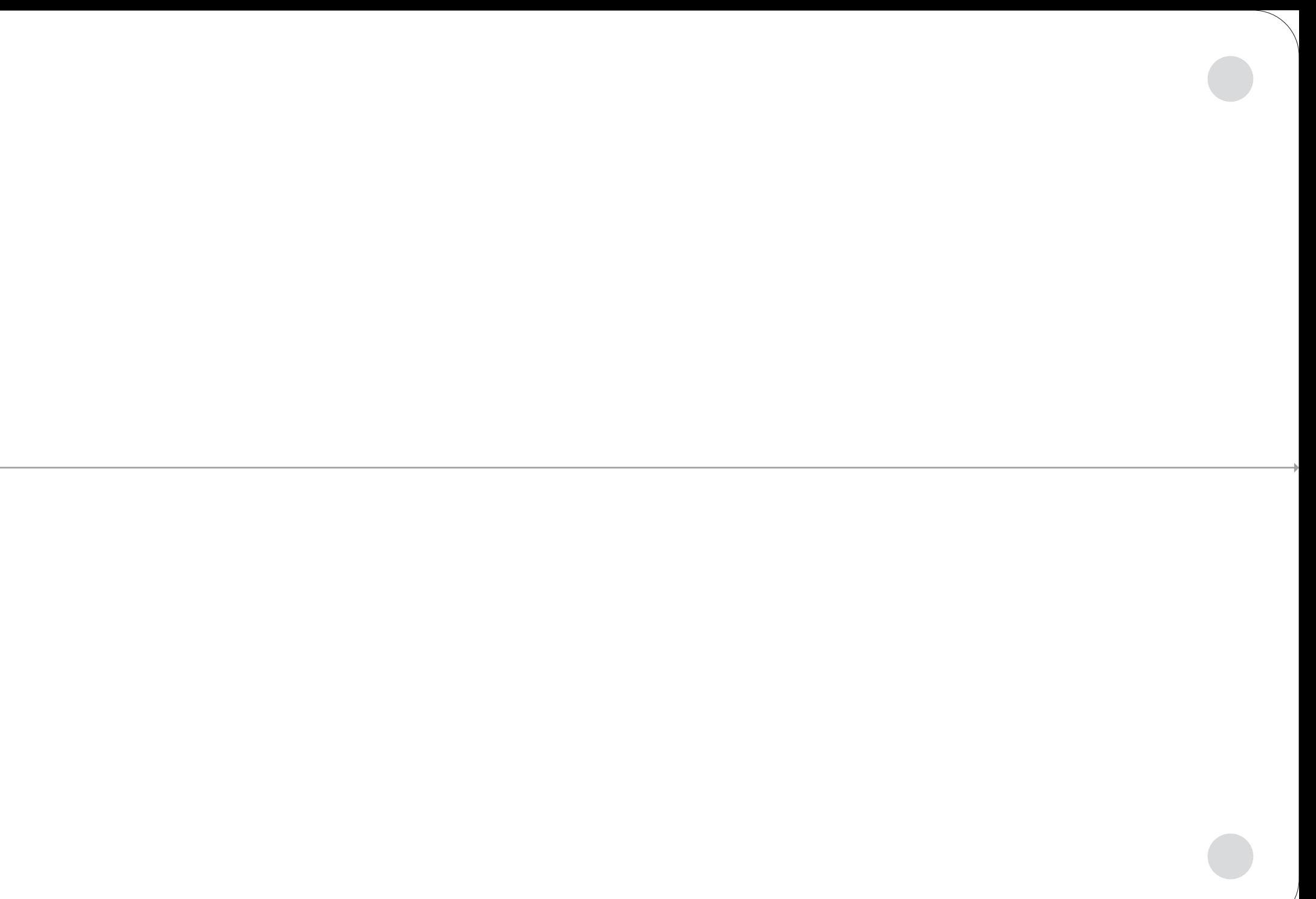